### Apparaatinzichten en orbitale integratie oplossen  $\overline{\phantom{a}}$

# Inhoud

Inleiding Voorwaarden Vereisten Gebruikte componenten Achtergrondinformatie Problemen oplossen **Connectiviteit** Aantal mismatch **Licentie** Mac- en Linux-apparaten niet weergegeven Gerelateerde informatie

# Inleiding

In dit document worden de stappen beschreven voor het configureren van de integratie en het oplossen van problemen in Apparaatinzichten en Orbitale integratie.

# Voorwaarden

### Vereisten

Er zijn geen specifieke vereisten van toepassing op dit document.

### Gebruikte componenten

Dit document is niet beperkt tot specifieke software- en hardware-versies.

De informatie in dit document is gebaseerd op de apparaten in een specifieke laboratoriumomgeving. Alle apparaten die in dit document worden beschreven, hadden een opgeschoonde (standaard)configuratie. Als uw netwerk live is, moet u zorgen dat u de potentiële impact van elke opdracht begrijpt.

Als u meer wilt weten over de configuratie, raadpleegt u [hier](https://securex.us.security.cisco.com/integrations/available) de details van de integratiemodule.

# Achtergrondinformatie

SecureX Device Insights biedt een uniforme weergave van de apparaten in uw organisatie en consolideert inventarissen uit geïntegreerde gegevensbronnen, zoals Orbital.

# Problemen oplossen

Deze sectie verschaft de informatie die u kunt gebruiken om problemen met uw configuratie op te lossen.

### **Connectiviteit**

- De geloofsbrieven van de REST API van bronnen kunnen worden gebruikt om basisconnectiviteit te testen die hulpmiddelen zoals Postman gebruiken.
- Zodra de resultaten van vragen beginnen te komen van Orbital agenten worden de gegevens gepubliceerd aan Remote Datastore.
- Valideren als een Remote Datastore is gemaakt voor Device Insights, kan dit worden geverifieerd via accountinstellingen.
- Controleer vanuit de beheerder van de Remote Data Store of Device Insights tenant ID en URL van Device Insights worden weergegeven. De status moet worden geverifieerd.

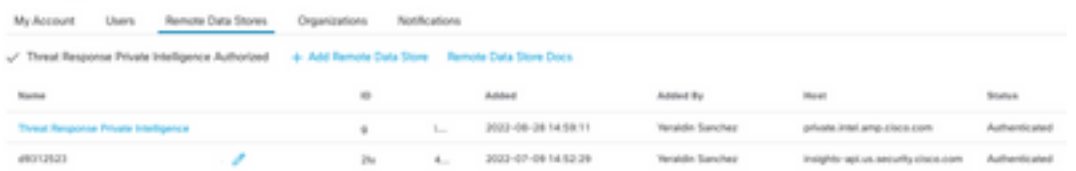

Navigeer naar het tabblad Resultaten om in een taaklijst de taak te zien die door Device ● Insights is gemaakt

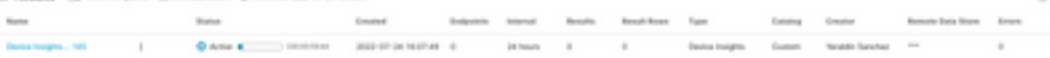

Navigeer vanuit het SecureX-portal naar Beheer, selecteer de API-client en zorg ervoor dat ●Orbital is geselecteerd, zoals in de afbeeldingen wordt getoond.

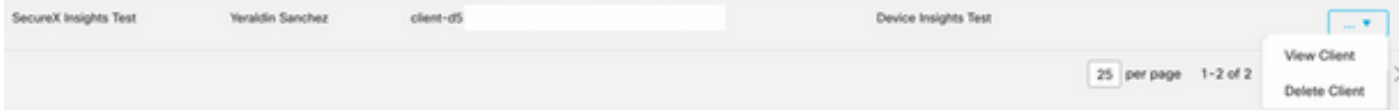

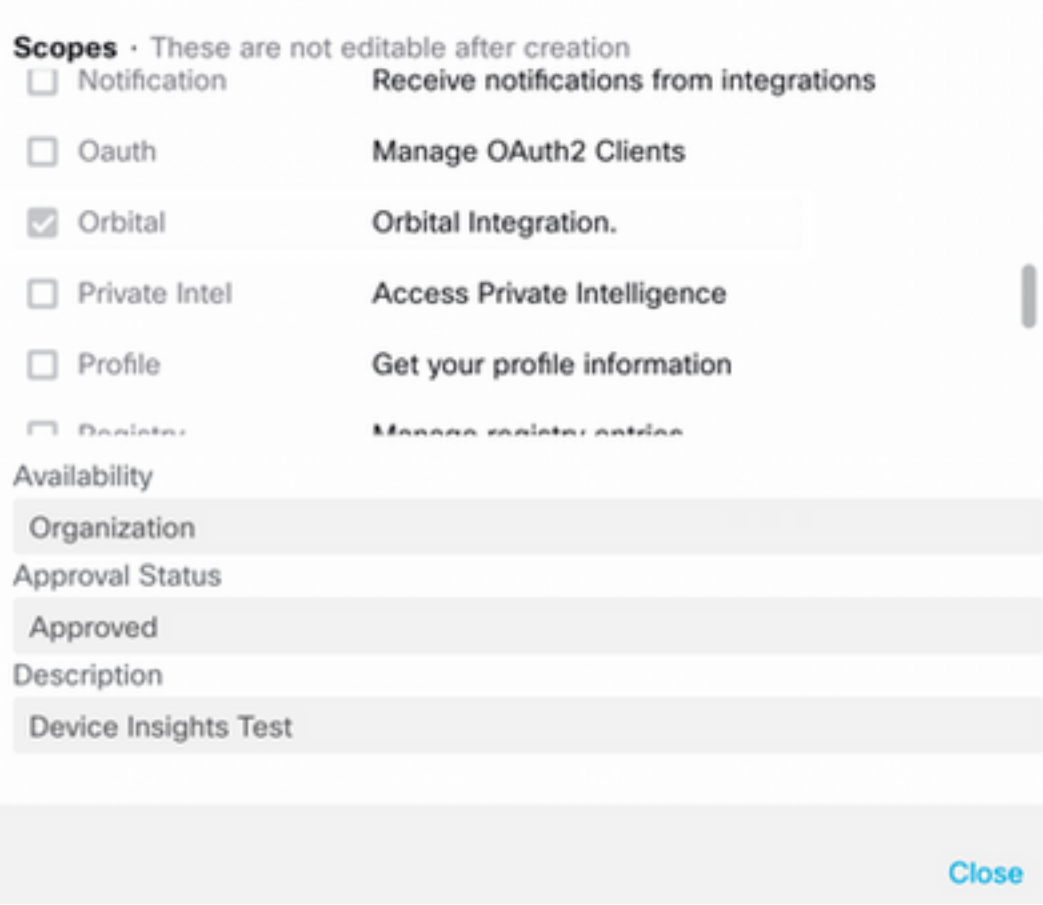

Fout "Geen respons van eindpunt, het kan offline zijn" - Deze fout betekent dat het eindpunt is ● uitgeschakeld of geen verbinding heeft met Orbital Cloud, raadpleeg de [Required Server](https://www.cisco.com/c/nl_nl/support/docs/security/sourcefire-amp-appliances/118121-technote-sourcefire-00.html) [Adressen for Proper Cisco Secure Endpoint & Malware Analytics Operations](https://www.cisco.com/c/nl_nl/support/docs/security/sourcefire-amp-appliances/118121-technote-sourcefire-00.html) document om er zeker van te zijn dat de IP's, poorten en URL's zijn toegestaan.

### Aantal mismatch

- Als het aantal apparaten niet overeenkomt, wordt dit verwacht omdat Orbital zijn inventaris van eindpunten die > 90 dagen sinds versie 1.14 zijn, niet bijhoudt, omvat het alle eindpunten die op elk moment een Orbital-connector hebben laten installeren, en niet alleen de actieve in zijn inventaris. Wanneer het apparaat inzichten actief is, creëert het een terugkerende dagelijkse taak voor alle eindpunten om te presteren. Nadat de taak wordt uitgevoerd op het eindpunt en de resulterende apparaatinformatie wordt teruggestuurd naar Orbital, wordt SecureX op de hoogte gesteld van het bestaan van dat apparaat van Orbital. Als er binnen 90 dagen geen taakresultaat voor dat apparaat wordt ontvangen, wordt het Orbital-eindpunt uit de inventaris in apparaatinzichten verwijderd.
- De herinstallatie van de baan resulteert in een nieuwe GUID die een duplicaat in de console kan veroorzaken.

### **Licentie**

• Controleer of de Secure Endpoint Console de juiste licentie heeft voor toegang tot Orbital.

#### Mac- en Linux-apparaten niet weergegeven

• MacOS & Linux-apparaten van Orbital worden nog niet ondersteund in Device Insights.

Als het probleem blijft bestaan met de Device Insights en Orbital integratie, raadpleeg dit [artikel](https://www.cisco.com/c/nl_nl/support/docs/security-vpn/security-vpn/218100-collect-har-logs-from-securex-console.html) om HAR logs te verzamelen van de browser en contact op te nemen met TAC ondersteuning om een diepere analyse uit te voeren.

### Gerelateerde informatie

- [Naslaghandleiding SecureX](/content/en/us/support/docs/security/securex/216018-securex-integrations-and-troubleshooting.html)
- [Orbitale probleemoplossing](https://orbital.amp.cisco.com/help/orbital-troubleshooting/)
- [Technische ondersteuning en documentatie Cisco Systems](http://www.cisco.com/cisco/web/support/index.html?referring_site=bodynav)